## **WORKFORCE DEVELOPMENT**

You may already be working, or will be entering the workforce one day in the future. You have interests and talents specific to certain careers. The exercise you are about to begin offers you a realistic view of the workforce without leaving your computer. You can easily match your personal traits with hundreds of jobs. Students of today will have seven careers in their lifetime. You will learn how much your ideal job pays, education requirements, and much more.

This activity has been created for you to learn about some of the information that O\*NET offers. The website has far more information than these exercises provide. You'll want to investigate much more on your own. Have fun while exploring your future.

## **ABOUT O\*NET**

The O\*NET program is the nation's primary source of occupational information. The O\*NET database contains information on hundreds of occupations. The database is continually updated by surveying workers from each occupation, and it's **FREE**. The data base also provides career exploration tools, a set of valuable assessment instruments for workers and students looking to find or change careers. Take a look at the resume building tool!

As students in today's workplace may have seven to ten different jobs during their lifetimes, workforce exploration is essential. Economists say that most workers take on enough new responsibilities at the job site to meet a technical definition of a career change without leaving their general field. Regardless, surveys of workers reveal some have a number of zealous career changes.

This exercise is designed to help students start thinking about the world of work and their place in it. Whether students are working now, know the paths they'd like to take, or have no idea at all, O\*NET offers something for everybody. You might even discover something for yourself. Enjoy this excellent resource.

## **LET'S BEGIN HERE:**

Log on to O\*NET: http://www.onetonline.org/

If you are working within Module 1, click on this box to get started:  $\blacksquare$ 

On the next screen, choose the box to the far right that gives you the opportunity to answer questions about the type of work you might enjoy. It looks like this:

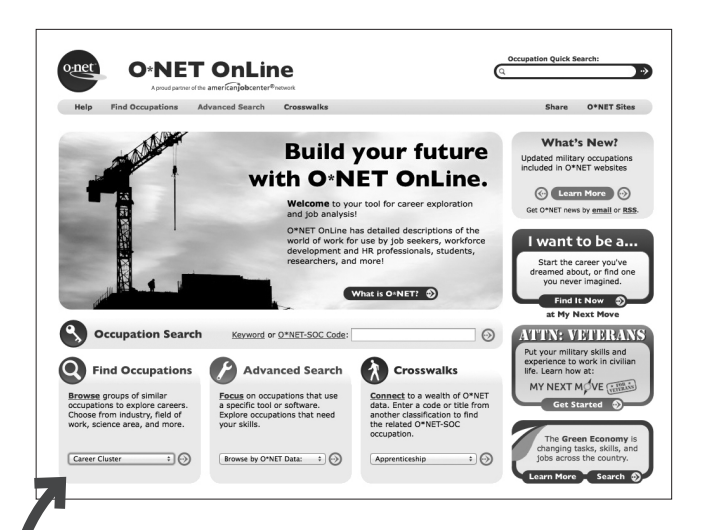

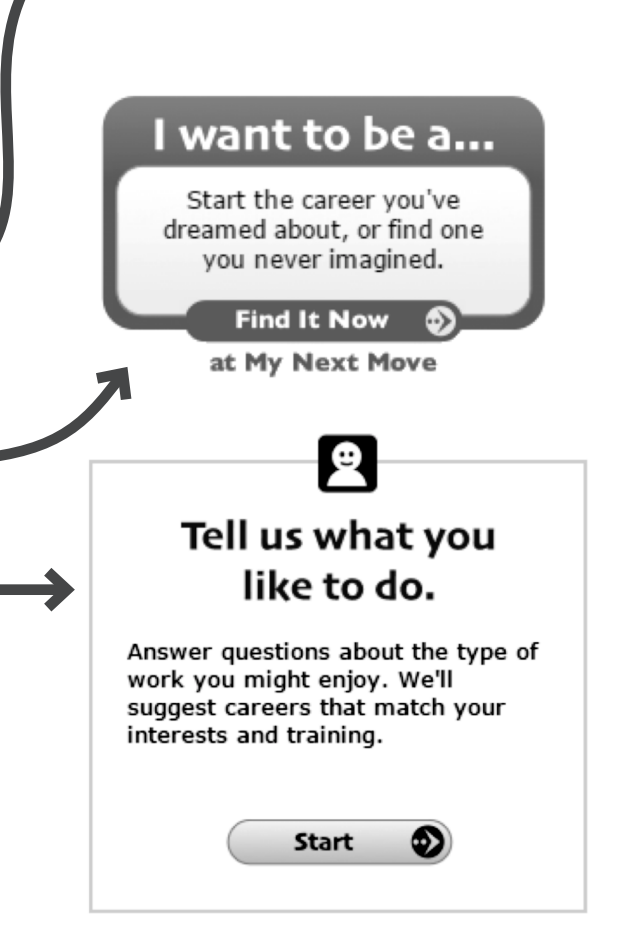

## **WORKFORCE DEVELOPMENT**

You will be directed to an "Interest Profiler" where you will read a few pages of instructions and you are ready to start the quiz!

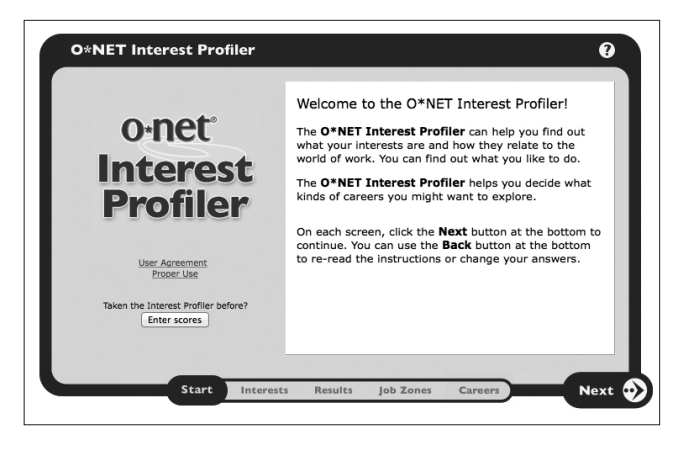

Keyword or O\*NET-SOC Code: Mechanical Engineer

**Occupation Search** 

If you are working in Modules 2-5, you will want to type in the career you are interested in exploring into the "Occupation Search" bar in the center of the screen. It looks like this:

Type in the name of the career you are interested in exploring, then click on the arrow. You will be redirected to a list of careers related to the one you are searching. The career you typed in the search bar should be at the top. Click on your career of choice, and you will be directed to a "Summary Report". In this screen you are able to answer all questions necessary to complete the Workforce Development portion of each module. Have fun learning about each career, and learning what your future could look like!

 $\odot$